# **Smokeping, SNMP**

# **Smokeping**

Dans cet exercice, nous allons analyser les graphes fournis par smokeping qui ont été obtenus depuis une machine qui est raccordée via un accès ADSL.

Smokeping a été paramétré pour fournir les indicateurs suivants :

- Niveau réseau
	- ping vers kheops.unice.fr
	- ping vers resolver DNS de l'opérateur
- Niveau application
	- DNS
		- Interrogation du resolver DNS de l'opérateur pour résoudre www.google.fr
		- Interrogation du resolver ouvert de Google (8.8.8.8) pour résoudre kheops.unice.fr
	- HTTP
		- téléchargement page kheops.unice.fr
	- HTTPs
		- téléchargement page d'accueil de kheops.unice.fr

# **Ping of Local DNS**

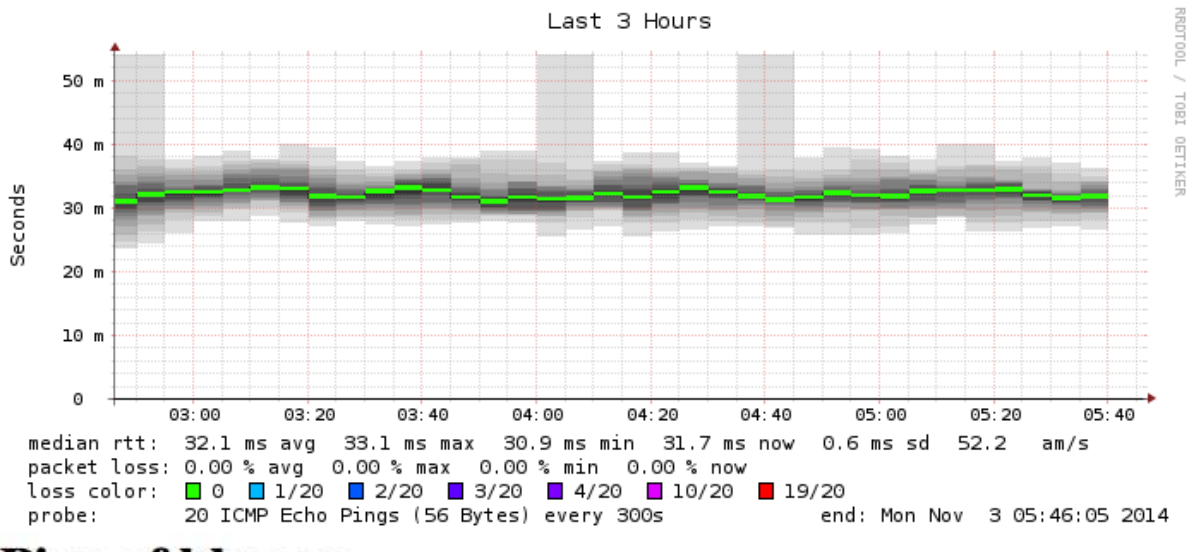

# **Ping of kheops**

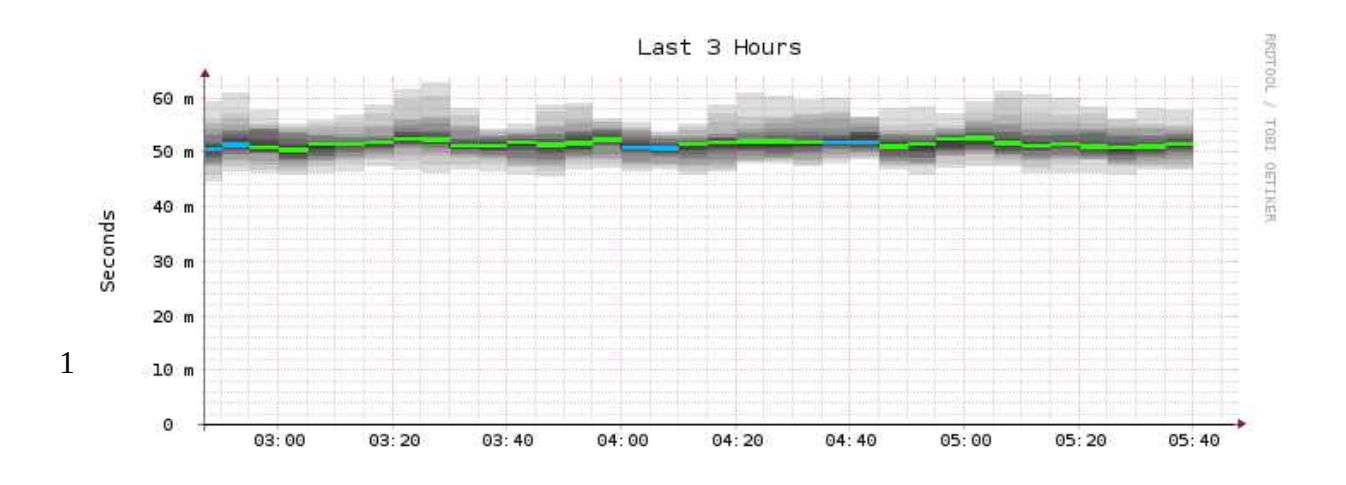

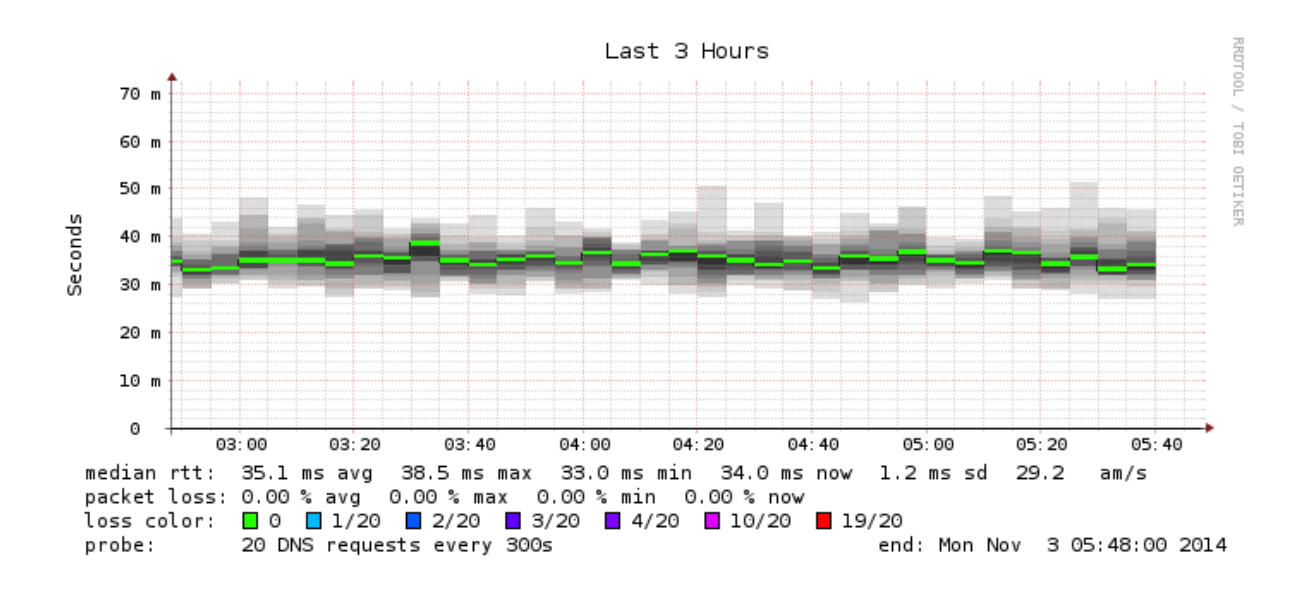

# DNS lookup for Google from Local DNS

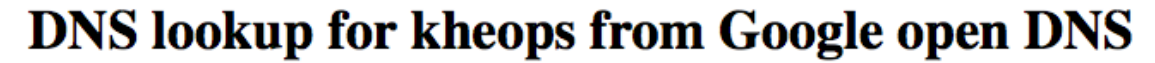

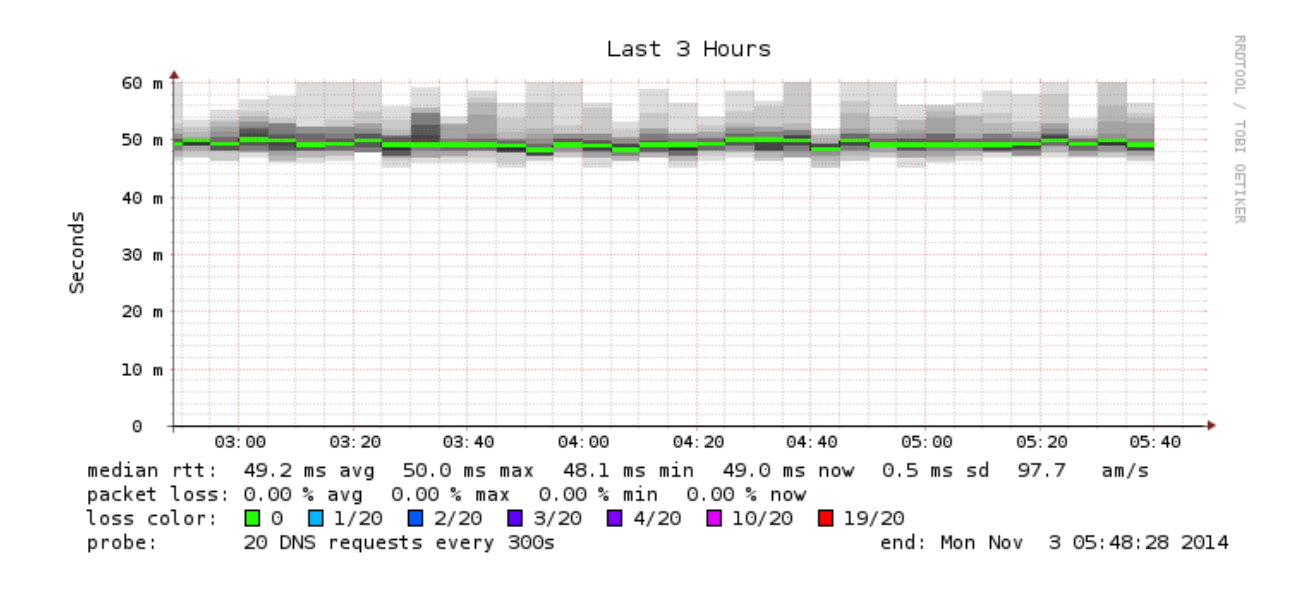

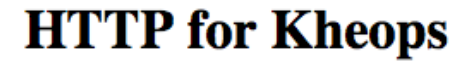

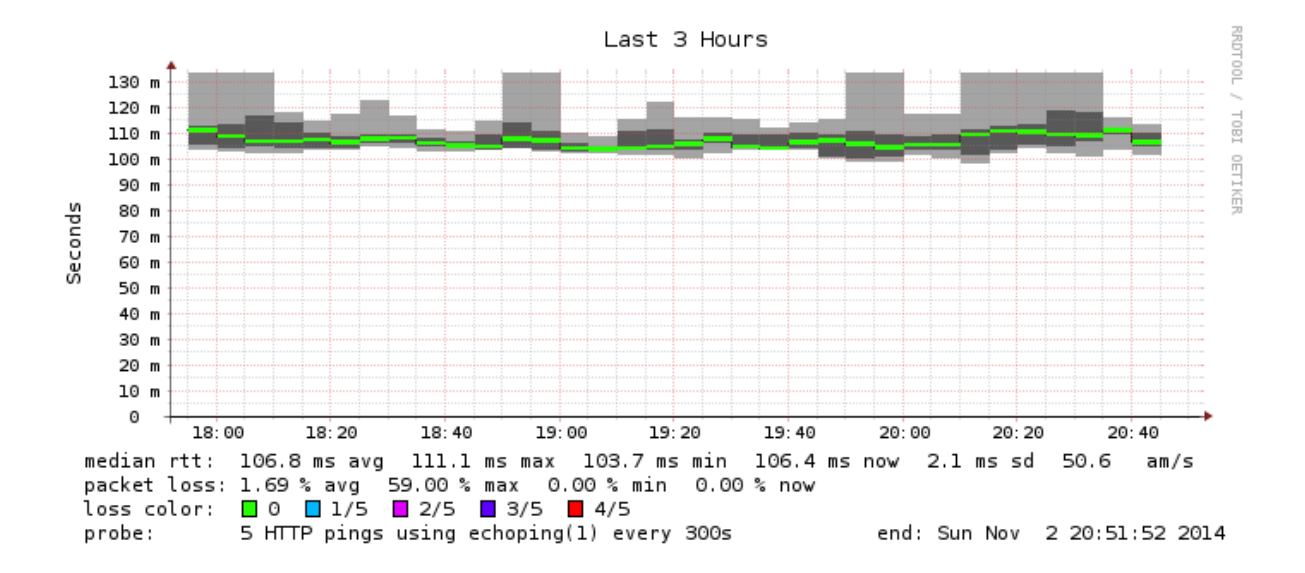

# **HTTPs for Kheops**

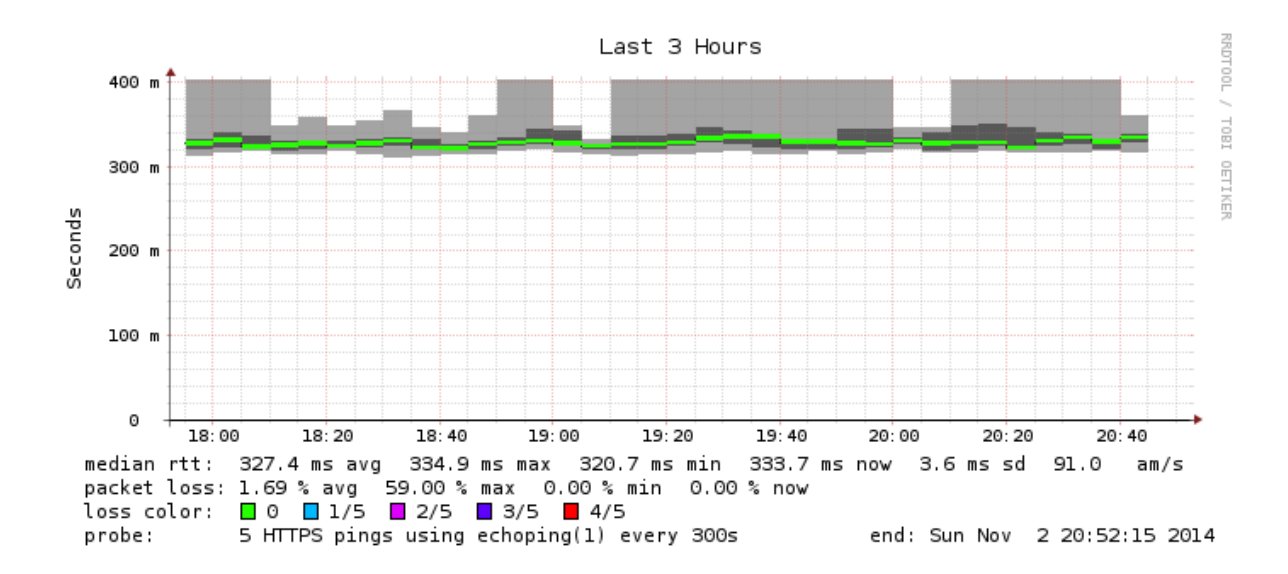

\*Q 1 : en quoi peut-on dire que smokeping est une généralisation de ping ?

\*Q 2 : accès ADSL

Toutes les mesures effectuées passent au travers du lien d'accès ADSL. Voici un traceroute effectué depuis la machine.

quillaume@~:traceroute www.google.fr

traceroute to www.google.fr (74.125.136.94), 64 hops max, 52 byte packets 1 192.168.0.254 (192.168.0.254) 3.227 ms 1.499 ms 1.618 ms 2 82.238.189.254 (82.238.189.254) 22.462 ms 22.608 ms 23.447 ms<br>3 78.254.5.190 (78.254.5.190) 57.356 ms 28.126 ms 34.682 ms 4 ant06-1-v902.intf.nra.proxad.net (78.254.254.154) 22.296 ms 21.869 ms 22.433 ms 5 nice-6k-1-v900.intf.nra.proxad.net (78.254.254.158) 23.228 ms 22.856 ms 23.427 ms 6 marseille-crs8-1-be1006.inff.routers.proxad.net (194.149.160.137) 26.911 ms 26.948 ms 28.392 ms<br>7 p11-crs16-1-be102.inff.routers.proxad.net (78.254.249.89) 36.027 ms 35.220 ms 35.947 ms<br>8 th2-9k-1-be1001.inff.routers.pro 9 \* ix-15-547.tcore1.pvu-paris.as6453.net (195.219.241.173) 76.658 ms 76.883 ms  $10 * * * *$ 11 72.14.239.145 (72.14.239.145) 88.513 ms 88.723 ms 91.281 ms 12 \* \* 209.85.245.81 (209.85.245.81) 86.731 ms 13 209.85.245.87 (209.85.245.87) 85.244 ms 86.358 ms 216.239.51.112 (216.239.51.112) 87.183 ms 14 72.14.236.135 (72.14.236.135) 108.451 ms 209.85.240.220 (209.85.240.220) 88.782 ms 98.841 ms 15 209.85.255.85 (209.85.255.85) 91.499 ms 216.239.48.104 (216.239.48.104) 90.741 ms 209.85.255.87 (209.85.255.87) 91.015 ms 16 216.239.49.38 (216.239.49.38) 90.906 ms 216.239.49.28 (216.239.49.28) 92.234 ms 216.239.49.38 (216.239.49.38) 91.763 ms  $17 * * * *$ 18 \* ea-in-f94.1e100.net (74.125.136.94) 92.919 ms 91.183 ms

\*\* Q2.1 Quel est le RTT sur le lien d'accès ADSL ?

\*\* Q2.2 Comment ce résultat varie en fonction de l'accès ADSL d'après vous (opérateur, distance, qualité du lien?)

Q3 : DNS

\*\* Q3.0 Qu'est-ce qu'un resolver DNS ?

\*\* Q3.1 Quelle est la part de la latence d'accès au serveur par rapport au temps de résolution DNS du serveur ?

\*\* Q3.2 Relier le temps de résolution en lui-même avec le schéma typique de résolution DNS vu en cours.

\*\* Q3.3 Y a-t-il du caching DNS ?

#### Q 4 : HTTP

\*\* Q4.1 Faites un diagramme temporel correspondant au téléchargement de l'objet demandé. \*\* Q4.2 Faites le lien entre le diagramme précédent, le temps de ping et le temps du HTTPping pour kheops.

Q 5 : HTTPs

\*\* Q5.1 Quel est le surcout du HTTPs par rapport au HTTP.

\*\* Q5.2 Voici les traces wiresharks pour kheops. Relier le surcout en temps avec les échanges réseau et le temps de ping.

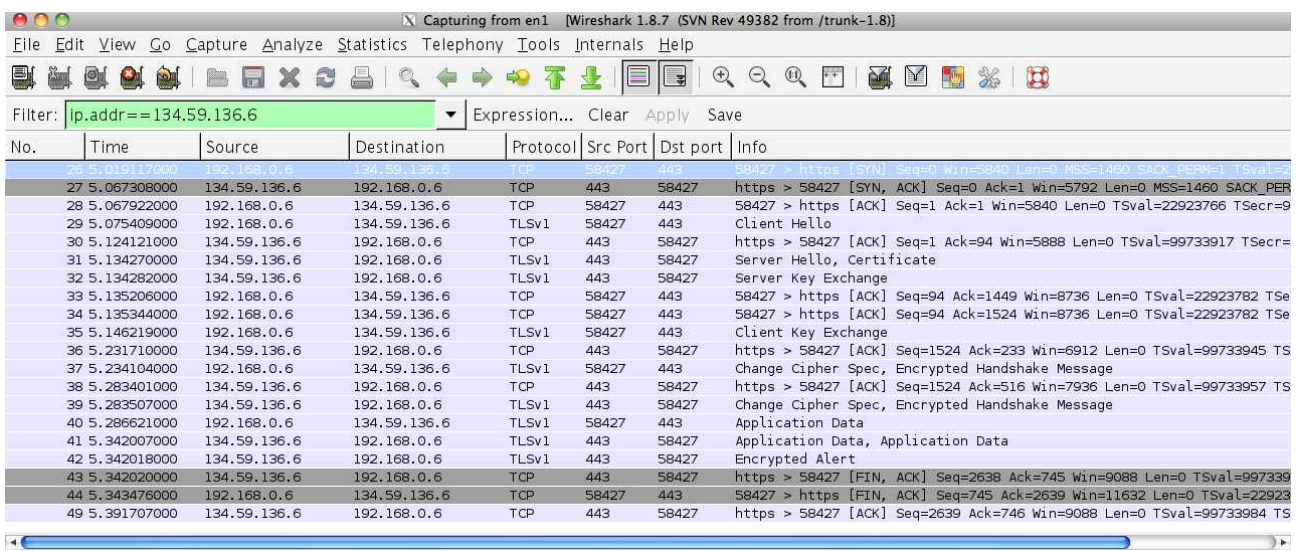

#### Exercice 3 : SNMP

Q: Quel est l'intérêt d'avoir un arbre de référence qui soit unique ?

Q: Tous les objets de l'arbre de référence doivent ils être implémentés dans une Mib?

Note : On trouvera en annexe les extraits utiles de la MIB-II ; on a supprimé certaines variables pour simplifier, considérez que seules les variables indiquées existent.

Q : On considère la variable ipForwarding. Quelle est le « Object Identifier »(OID) sous forme numérique qui permet d'accéder à la valeur correspondante de l'agent (argument d'un échange snmpget). Quelles valeurs peuvent-elles être rendues ?

Q: Par quel appel SNMP peut on modifier ipForwarding pour faire de la machine un routeur ?

Rose & McCloghrie [Page  $16$ ] **RFC 1155** SMI May 1990

#### 6. Definitions

RFC1155-SMI DEFINITIONS ::= BEGIN

![](_page_5_Picture_92.jpeg)

SNMP Working Group [Page 12] п RFC 1213 MIB-II March 1991  $\bar{\mathbb{Z}}$ SIZE (0..255) PhysAddress ::= Physical certification<br>
OCTET STRING<br>
-- This data type is used to model media addresses. For many<br>
-- types of media, this will be in a binary representation.<br>
-- For example, an ethernet address would be represented as<br> -- groups in MIB-II OBJECT IDENTIFIER ::= { mib-2 1 } system interfaces OBJECT IDENTIFIER ::= { mib-2 2 } OBJECT IDENTIFIER ::= { mib-2 3 } at OBJECT IDENTIFIER ::= { mib-2 4 } ip OBJECT IDENTIFIER ::= { mib-2 5 }  $i<sub>cmp</sub>$  $tcp$ OBJECT IDENTIFIER ::= { mib-2 6 } OBJECT IDENTIFIER ::= { mib-2 7 } udp egp OBJECT IDENTIFIER ::= { mib-2 8 } -- historical (some say hysterical)<br>-- cmot 0BJECT IDENTIFIER ::= { mib-2 9 } transmission OBJECT IDENTIFIER ::= { mib-2 10 } OBJECT IDENTIFIER ::= { mib-2 11 } snmp

-- the System group

-- Implementation of the System group is mandatory for all<br>-- systems. If an agent is not configured to have a value<br>-- for any of these variables, a string of length 0 is<br>-- returned.

```
SNMP Working Group
                                                                                                                                          [Page 25]
RFC 1213
                                                                       MIB-II
                                                                                                                                       March 1991
                             := \{ \text{atEntry } 3 \}-- the IP group
                     -- Implementation of the IP group is mandatory for all
                      -- systems.
                     ipForwarding OBJECT-TYPE<br>SYNTAX INTEGER {
                                                       forwarding(1), -- acting as a gateway<br>not-forwarding(2) -- NOT acting as a gateway
                                                \lambdaACCESS read-write<br>STATUS mandatory
                             STATUS mandatory<br>
DESCRIPTION<br>
"The indication of whether this entity is acting<br>
as an IP gateway in respect to the forwarding of<br>
datagrams received by, but not addressed to, this<br>
entity. IP gateways forward datagrams. I
                                               Note that for some managed nodes, this object may<br>take on only a subset of the values possible.<br>Accordingly, it is appropriate for an agent to<br>return a `badValue' response if a management
                                                station attempts to change this object to an
                              inappropriate value.
                     ipDefaultTTL OBJECT-TYPE<br>SYNTAX INTEGER<br>ACCESS read-write
                                               mandatory
                              STATUS
                             DESCRIPTION<br>
The default value inserted into the Time-To-Live<br>
field of the IP header of datagrams originated at<br>
this entity, whenever a TTL value is not supplied<br>
by the transport layer protocol."<br>
\cdot := \{ip\ 2\}
```
## M3105 : Ansible

#### Guillaume Urvoy-Keller

#### September 19, 2019

### 1 Objectifs

- 1. Faites un croquis expliquant le fonctionnement d'Ansible avec :
	- *•* La machine d'administration.
	- Les serveurs à configurer: est-ce que ce sont des serveurs physiques? virtuels? des containers?
	- *•* Les playbooks/rôles, c'est à dire l'ensemble des recettes à appliquer.
	- *•* Le protocole utilisé entre la machine d'administration et les serveurs à configurer pour l'envoi des commandes Ansible?
- 2. Pourquoi utiliser Ansible et ne pas simplement créer des images de machines virtuelles (une pour le serveur Web, l'autre pour la base de données, etc) qui contiennent directement tous les logiciels nécéssaires?
- 3. Ansible fonctionne en mode Push (on pousse les configurations vers les serveurs) alors que les autres (Chef, Puppet, Salt, etc) fonctionnent en mode Pull (c'est le serveur qui contacte la machine d'administration). Quelle est la conséquence sur la configuration logicielle des serveurs à configurer avec Chef, Puppet, Salt, etc?

### 2 Connexion SSH via une clé publique

Utiliser une paire clé publique/privée permet de se connecter sans que l'utilisateur ait à donner son mot de passe. La mise en oeuvre de la connexion en SSH via une clé est le suivant :

- *•* A faire une seule fois, avant la première connexion :
	- On créé une paire de clé publique/privée Pub/Priv sur la machine Admin A. Soit un message M, on a la propriété suivante : Priv(Pub(M))=M.
	- On copie la clé publique sur le serveur S.
- *•* A chaque connexion :
	- A fait coucou à S et lui dit qu'il veut s'authentifier via une clé privée
	- S génère un nombre aléatoire N, le crypte avec Pub et envoie à S Pub(M)
	- A décrypte N et le renvoie à S.
- 1. Pourquoi cela fonctionne?
- 2. Du point de vue d'Ansible, que faut-il faire pour gérer un parc de machines?

### 3 Ansible vs. scripting

Les outils de gestion logicielle des infrastructures comme Ansible, Salt, Chef, Puppet... sont "en concurrence" avec la méthode traditionnelle de gestion qui se fait par des scripts.

Considérons un exemple simple : un serveur sur lequel on veut a) mettre à jour le système de paquets et b) installer un serveur Web nginx.

On peut le faire via Ansible avec la commande suivante :

\$ ansible all --inventory "localhost," -- module-name apt -- args "name=nginx update\_cache=yes"

L'application de la commande donne :

```
root@ansible:~# ansible all --inventory "localhost," --module-name apt --args "name=nginx
    update_cache=yes "
local host | SUCCESS => {
    " cache_update_time " : 1566892162,
   " cache_updated " : true ,
    " changed": true,
    " stderr" : " debconf : delaying package configuration, since apt-utils is not installed \n",
   " stderr_lines " : [
        " debconf: delaying package configuration, since apt-utils is not installed"
    ] ,
    " stdout " : " Reading package lists ...\ nBuilding dependency tree ...\ nReading state information ...\
        nThe following NEW packages will be installed :\n nginx\n0 upgraded, 1 newly installed, 0 to
         remove and 35 not upgraded .\ nNeed to get 3596 B of archives .\ nAfter this operation, 44.0 kB
         of additional disk space will be used [\,\ldots\,]" stdout_lines " : [
        " Reading package lists ... ",
        " Building dependency tree ...
        "Reading state information ..."
        " The following NEW packages will be installed:",
         nginx"
        "0 upgraded, 1 newly installed, 0 to remove and 35 not upgraded.",
 [....]
```
Alternativement, on aurait pu utiliser le script python suivant :

```
# !/ usr / bin / env python3
import paramiko
PORT = 22def run_ssh_cmd (username, hostname, cmd, port=PORT):
     ssh_client = paramiko. SSHClient()
    ssh_client . set_missing_host_key_policy ( paramiko . AutoAddPolicy () )
     ssh_client . load_system_host_keys ()
     ssh_client.connect (hostname, port, username, key_filename='/root/.ssh/id_rsa')
    stdin, stdout, stderr = ssh_client.exec_command(cmd)
    while not stdout . channel . exit_status_ready () :
                  if stdout.channel.recv_ready():
                       alldata = stdout. channel. recv(1024)while stdout.channel.recv_ready():
                           a l l d a t a += st d o ut . channel . r e c v (1024)print ( str ( alldata, "utf8" ) )
if {\_}name{\_} == {\_}^\prime {\_}main.
    hostname = input("Target: ")username = '\frac{1}{\text{root}}'
    cmd = input("Command:")run_ssh_cmd ( username , hostname , cmd )
```
Pour comprendre la différence entre Ansible et l'utilisation du script, répondez aux questions ci-après

- 1. Que se passe-t-il avec le script si la connexion SSH ne peut pas être établie?
- 2. Comment y remédier?
- 3. En regardant la sortie fournie par Ansible dans l'application de la commande précédente, que se passe-t-il si l'installation du paquet échoue?
- 4. Que faut-il modifier au script python pour obtenir le même résultat?

### 4 Configuration d'un serveur Web

```
name: Configure webserver with nginx
hosts: testserver
become : yes
tasks :
  - name: in stall nginx
    apt : name=nginx update_cache=yes
   - name: restart nginx
    s e r vice : name = nginx state = r e started
```
- 1. Quels sont les modules utilisés?
- 2. Dans quels cas la seconde tâche est-elle déclenchée?
- 3. Quel est l'intérêt de la version 2 du script ci-après?

```
name: Configure webserver with nginx
hosts: testserver
become : yes
tasks :
  - name: in stall nginx
   apt : name=nginx update_cache=yes
    notify: restart nginx
handlers :
  - name: restart nginx
    s e r vice : name=nginx state=restarted
```
### 5 Inventaire

Ansible est capable d'adapter automatiquement les commandes qu'il joue au serveur visé. Pour ce faire, il fait un inventaire du serveur avec la commande :

```
root@ansible :~ # ansible all inventory "localhost ," m setup
local host | SUCCESS => {
    " ansible facts": {
         " ansible_all_ipv4_addresses " : [
             " 172.17.0.3 "
         ] ,
         " ansible_architecture " : " x86_64 " ,
         " ansible_bios_date " : " 03/14/2014 " ,
         " ansible_bios_version": "1.00",
         " ansible_cmdline " : {
              "BOOT IMAGE": "/boot/kernel",
              "console" "ttyS1""page\_poison" : "1",
              " panic " : "1" ,
              "root" : "/dev/sr0",
             " text": true,
              " vsyscall " : " emulate "
         } ,
         " ansible_date_time " : {
              " date " : "2019-08-26" ,<br>"day" : "26" ,
              " epoch " : " 1566837209 " ,
              " hour " : "16",
              " year " : " 2019 "
         } ,
          'ansible_default_ipv4": {
              " address " : " 172.17.0.3 " ,
              " alias " : " eth0",
             " broadcast": "172.17.255.255",
              " gateway " : " 172.17.0.1",
              " interface": "eth0"
             " macaddress " : " 02:42: ac :11:00:03 " ,
              " mtu " : 1500,
              " netmask " : " 255.255.0.0 " ,
              " network " : " 172.17.0.0 " ,
              " type " : " ether "
         } ,
       [.....]
```
Question : comment les informations ont-elles été obtenues?

#### 6 Idempotence

Définition: idempotence is "the property of certain operations in mathematics and computer science that can be applied multiple times without changing the result beyond the initial application".

Quel est le script idempotent entre les versions v1 et v2 ci-dessous?

```
# Script v1
echo "127.0.0.1 localhost" >> /etc/hosts
# Script v2
If (!<b>grey</b> -q 127.0.0.1 / etc/hosts); then echo "127.0.0.1 localhost" >> / etc/hosts; fi
```
Est-ce que la commande Ansible ci-dessous est idempotent?

```
ansible all ——inventory "localhost ," —m command —a "touch toto , creates=toto"<br>localhost | SUCCESS | rc=0 >>
skipped , since toto exists
```